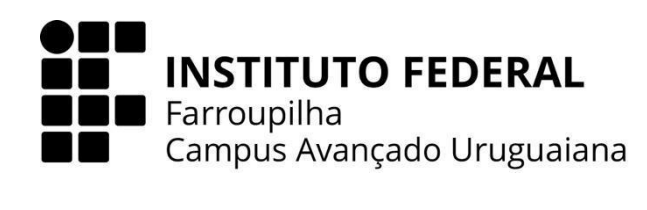

## **CURSO TÉCNICO EM INFORMÁTICA INTEGRADO AO ENSINO MÉDIO**

## **BIANCA FERNANDES RAMOS**

## **SISTEMA DE PLANEJAMENTO PESSOAL FINANCEIRO:** UMA PROPOSTA DE GESTÃO DE FLUXO DE CAIXA PESSOAL

**URUGUAIANA 2023**

### **BIANCA FERNANDES RAMOS**

## **SISTEMA DE PLANEJAMENTO PESSOAL FINANCEIRO:** UMA PROPOSTA DE GESTÃO DE FLUXO DE CAIXA PESSOAL

Trabalho de Conclusão de Curso apresentado ao Curso Técnico em Informática Integrado ao Ensino Médio do Campus Avançado Uruguaiana do Instituto Federal de Educação, Ciência e Tecnologia Farroupilha como requisito parcial para a obtenção do título de Técnico em Informática.

Orientadores: Leandro Martins Dallanora Lucélia Kowalski Pinheiro

> **URUGUAIANA 2023**

Ramos, Bianca.

Sistema de Planejamento Pessoal Financeiro: Uma Proposta de Gestão de Fluxo de Caixa Pessoal/ Bianca Ramos. — 2023.

43 f.

Trabalho de Conclusão de Curso Técnico – Instituto Federal de Educação, Ciência e Tecnologia Farroupilha, Uruguaiana, 2023.

1. Gestão de Finanças. 2.Caixa Pessoal. 3. Independência Financeira.

CDD [número da CDD].

## **BIANCA RAMOS**

## **SISTEMA DE PLANEJAMENTO PESSOAL FINANCEIRO:**

UMA PROPOSTA DE GESTÃO DE FLUXO DE CAIXA PESSOAL

Trabalho de Conclusão de Curso apresentado ao Curso Técnico em Informática Integrado ao Ensino Médio do Campus Avançado Uruguaiana do Instituto Federal de Educação, Ciência e Tecnologia Farroupilha como requisito parcial para a obtenção do título de Técnico em Informática.

Este trabalho foi defendido e aprovado pela banca em 02/12/2023.

BANCA EXAMINADORA

 $\mathcal{L}_\text{max}$  and  $\mathcal{L}_\text{max}$  and  $\mathcal{L}_\text{max}$  and  $\mathcal{L}_\text{max}$ Prof. Dr. Leandro Martins Dallanora

\_\_\_\_\_\_\_\_\_\_\_\_\_\_\_\_\_\_\_\_\_\_\_\_\_\_\_\_\_\_\_\_\_\_\_\_\_\_\_\_\_\_ Prof.ª /Dr.ª Lucélia Kowalski Pinheiro

 $\mathcal{L}_\text{max}$  , which is a set of the set of the set of the set of the set of the set of the set of the set of the set of the set of the set of the set of the set of the set of the set of the set of the set of the set of Prof.ª Ms. Úrsula Ribeiro

 $\mathcal{L}_\text{max}$  , which is a set of the set of the set of the set of the set of the set of the set of the set of the set of the set of the set of the set of the set of the set of the set of the set of the set of the set of Prof. Ms. Fábio Dias da Silva

Aos meus pais - Fabiana e Leonardo - que conduziram e incentivaram minha educação formal.

Ao meu namorado, que me deu sustento e coragem para alcançar meus objetivos.

Aos meus amigos que foram importantes para minha trajetória acadêmica e me auxiliaram para o desenvolvimento do meu trabalho.

### **AGRADECIMENTOS**

À minha família e amigos, para os quais agradecimentos não bastam.

Agradeço também aos meus prezados e queridos orientadores - Lucélia e Leandro - que me auxiliaram na construção do trabalho, e por toda a paciência, dedicação, tempo e conhecimento compartilhado.

*"Se quer viver uma vida feliz, amarre-se a uma meta, não às pessoas nem às coisas."*

## **ALBERT EINSTEIN**

*"O conhecimento torna a alma jovem e diminui a amargura da velhice."*

**LEONARDO DA VINCI**

#### **RESUMO**

A situação financeira afeta em todas as áreas da vida de um cidadão, muitas vezes causando diversos problemas como dívidas. Baseado em um levantamento de dados feito em todas as capitais, realizado por instituições brasileiras, como o SPC (Serviço de Proteção ao Crédito) Brasil e CNDL (Confederação Nacional de Dirigentes Lojistas), cerca de 48% dos brasileiros não adquirem nenhum método para controlar o fluxo do seu próprio caixa, ressaltando que a capacidade de planejamento, autocontrole e disciplina são conceitos essenciais quando se fala em manter o equilíbrio da situação financeira. Nesse viés, percebe-se que um dos principais agravantes desses dados em relação à situação financeira da população brasileira é a falta de organização de suas finanças. Portanto, esse trabalho de conclusão de curso tem como principal objetivo auxiliar na tarefa de gestão financeira pessoal. Logo, este projeto será uma ferramenta para proporcionar ao cidadão mais qualidade de vida, tranquilidade e segurança, além de possibilitar a conquista de sua própria independência financeira. Neste projeto, será desenvolvido a estruturação de um sistema de organização de finanças pessoais, através de sete etapas de metodologias, diagramas e ilustrações. Este será codificado utilizando HTML, PHP, JavaScript, com a integração de um sistema gerenciador de banco de dados MySQL.

**Palavras-chave:** Gestão de Finanças; Caixa Pessoal; Independência Financeira.

# **LISTA DE ILUSTRAÇÕES**

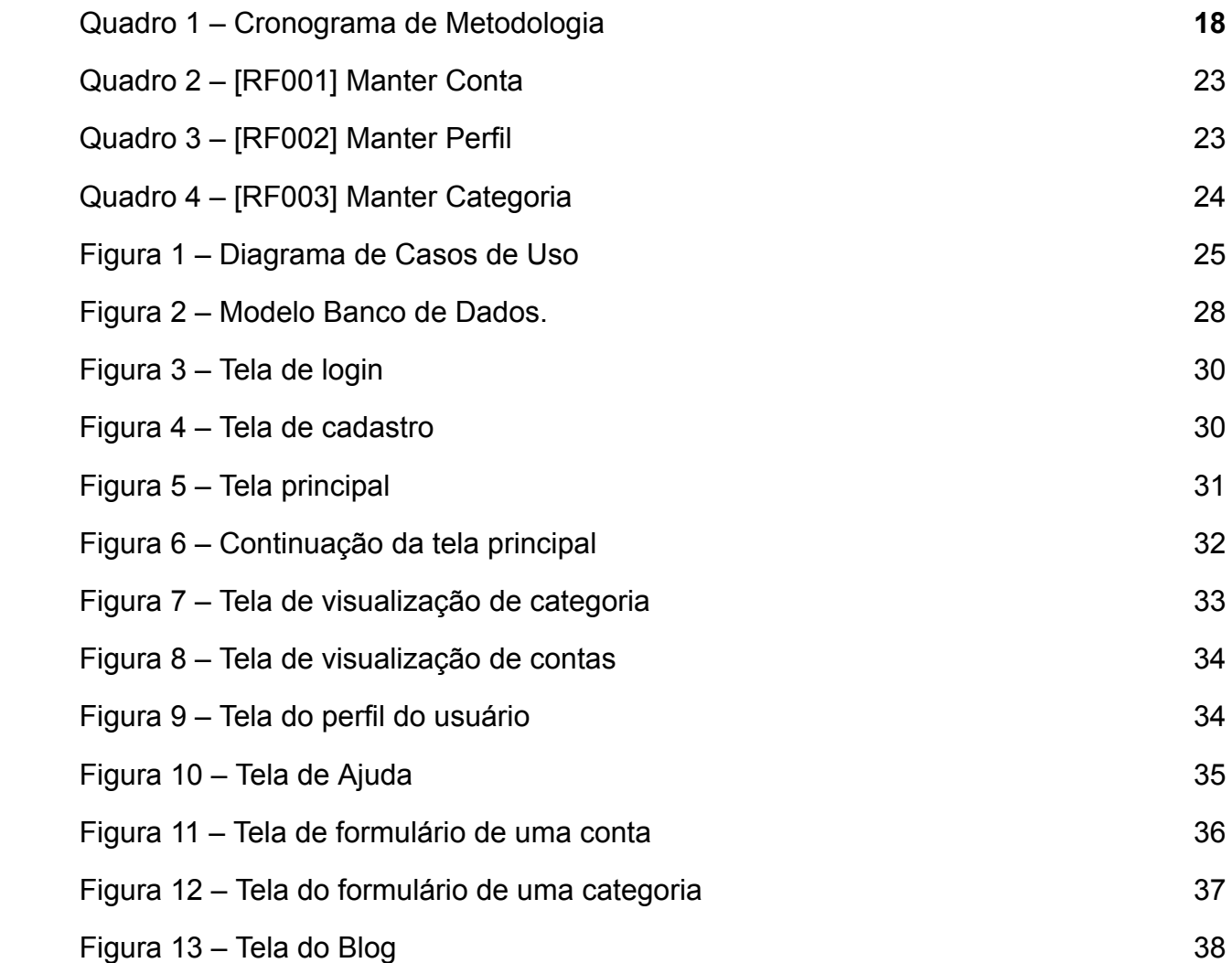

## **LISTA DE ABREVIATURAS E SIGLAS**

- ABNT Associação Brasileira de Normas Técnicas
- IFFAR Instituto Federal de Educação, Ciência e Tecnologia Farroupilha
- TCC Trabalho de Conclusão de Curso
- IBGE Instituto Brasileiro de Geografia e Estatística
- RAO Revista Ambiente e Organizações
- OIT Organização Internacional do Trabalho
- CNDL Confederação Nacional de Dirigentes Lojistas
- SPC Serviço de proteção ao crédito

# **SUMÁRIO**

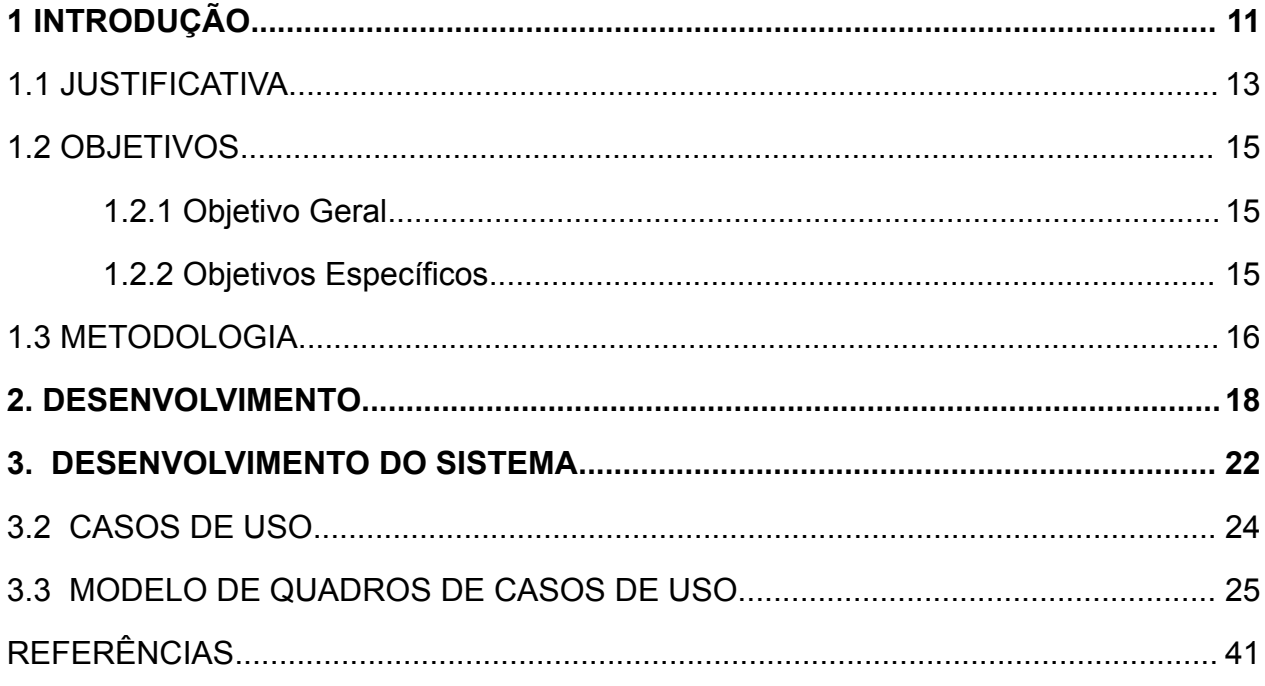

## <span id="page-11-0"></span>**1 INTRODUÇÃO**

O desemprego, a má remuneração e a desorganização financeira são questões complexas e interligadas que afetam a vida de muitas pessoas em todo o mundo. Esses problemas exigem soluções que busquem não apenas a criação de empregos e a promoção de salários justos, mas também o desenvolvimento de habilidades financeiras para capacitar os indivíduos a lidar com seus recursos de forma eficaz e sustentável.

No atual cenário brasileiro, de acordo com o IBGE, o desemprego contribui para uma deficiência das finanças pessoais de muitos brasileiros:

> [...] Na primeira situação, segundo o instituto, as pessoas nesta condição são consideradas inativas, já que não têm trabalho e não procuraram por algum nos últimos 7 dias, seguindo a medida de flexibilização do critério de procura de trabalho da OIT, já que o mercado de trabalho no Brasil apresenta pouca organização. Na segunda, tais indivíduos são considerados ocupados, apesar de estarem procurando trabalho e da precariedade da sua ocupação (GOBATO; SANTOS, 2009, p. 9).

Portanto, o desemprego afeta muitas pessoas que já estão enfrentando problemas financeiros, impactando a sua qualidade de vida e a sua própria segurança. Estes problemas são agravados sem uma educação financeira adequada, resultando no gasto descontrolado, tornando muitas pessoas prisioneiras de suas dívidas.

Em 2019, foi desenvolvida uma pesquisa CNDL/SPC Brasil, cerca de 48% da nossa população não adquire nenhum método para controlar sua renda e a maior parte dos respondentes afirmam possuir nível 5 a 10, em uma escala de conhecimento em educação financeira. Uma educação financeira consiste em adquirir métodos de planejamento de curto e longo prazo, saber diferenciar necessidades de desejos ou ânsias por gastos supérfluos. Tal gestão auxilia em definições de quais objetivos quer alcançar e quais bens quer adquirir, sempre ciente de sua renda, permitindo assim organizar um caixa personalizado para seu próprio lucro.

O obstáculo que impede aos cidadãos uma melhora na gestão do seu dinheiro é apontado por uma escassez na educação básica financeira, onde no cenário brasileiro ainda não é uma realidade tão marcante. Pessoas não atingem o conhecimento certo para um considerável avanço no seu plano financeiro, e esse problema se destaca na ausência de uma cultura mais explicativa dessa temática na comunidade escolar, por terem educadores sem especializações na área, ou por não se sentirem seguros em instruir a comunidade sobre esse tema.

Além de tal problema, há uma barreira baseada na facilidade de carregar uma quantia de economias, presente constantemente na rotina de vários brasileiros, como as transferências digitais, famoso método muito utilizado por ser fácil e rápido em suas transações de moedas digitais. Consequentemente, tal barreira tem grande impacto nas estatísticas e levantamentos de dados, formando uma enorme decadência nos gráficos quando é perguntado como o cidadão brasileiro lida com seu caixa pessoal ou se adquire alguma ordem em sua renda.

Diante disso, esse trabalho pretende desenvolver uma ferramenta para auxiliar na gestão financeira, permitindo a um indivíduo conquistar suas metas, tendo o controle de seus gastos e possibilitando sua independência financeira.

Assim, o objetivo geral deste estudo é apresentar um programa que a partir de informações pessoais de cada usuário, adquira mais controle do fluxo do próprio caixa e de prioridade para contas importantes para uma vida de qualidade. Por isso, através dos objetivos específicos será possível o desenvolvimento do projeto: entender o perfil de cada usuário; cadastrar as contas pessoais em categorias específicas criadas pelo próprio usuário; organizar as contas por data de vencimento; juntar estudos com o assunto que engloba a organização financeira; e representar graficamente os maiores gastos de cada categoria.

A opção pelo tema se dá pela razão de querer mostrar um método prático de conciliar a vida financeira com a própria segurança e tranquilidade do indivíduo, através de auxílios e sugestões para um melhor gerenciamento de caixa, dentro da situação de cada um. Além disso, ajuda o usuário a conquistar objetivos e metas através de uma administração de fácil entendimento para cada cidadão.

Neste viés, a metodologia deste trabalho é analisar sistemas semelhantes através de pesquisas, e assim, definindo requisitos funcionais para o desenvolvimento do projeto. Consequentemente, estruturando as interfaces do software. Na finalidade do

TCC, será realizado um pacote de testes para concluir o projeto e analisar se está atuando como foi definido nos objetivos, requisitos e passos de toda a pesquisa feita.

O desenvolvimento deste trabalho está estruturado em três capítulos. O Capítulo 1 refere-se a pesquisa e explicação teórica do projeto, se baseando em planejamentos financeiros de curto e longo prazo, controle de fluxo de caixa e porque a pesquisa feita é tão necessária para uma construção de uma vida mais segura para cada um. O Capítulo 2 apresenta os passos metodológicos utilizados para a realização desse projeto. E o Capítulo 3 trata-se da finalidade das pesquisas referente ao assunto, concluindo com um levantamento de análises dos resultados através de considerações finais do TCC.

#### <span id="page-13-0"></span>**1.1 JUSTIFICATIVA**

De acordo com Gitman (1997, p. 588) "os planos financeiros de curto prazo, são ações planejadas para um período curto (de um a dois anos) acompanhado da previsão de seus reflexos financeiros". A adoção de planos de curto prazo explica o motivo pelo qual existem inúmeros casos de desorganização financeira, que passam de geração para geração, principalmente no caso de famílias de baixa renda. Muitas dessas famílias já nascem num contexto de dificuldades financeiras na própria renda da família, e acabam reproduzindo um ciclo que influencia a sua vida e da sua família no futuro a partir do entendimento de que é quase impossível reverter tal situação. Dentre outras razões, o problema se perpetua no decorrer da vida devido a gastos financeiros descontrolados e a falta de organização e gestão financeira.

Para a maioria dos indivíduos na juventude surgem os primeiros problemas com relação à organização financeira, pois é nesta fase em que geralmente ocorre o ingresso no mercado de trabalho, pela primeira vez, a responsabilidade em relação ao próprio dinheiro.

Além disso, a precariedade de ensino de educação financeira nas escolas é muito comum no nosso país atualmente, não sendo apresentada para a maioria das crianças e jovens no decorrer da sua vida escolar. Desse modo, existe uma lacuna nesse ponto primordial para o alcance de sucesso e bem-estar financeiro na vida adulta.

Portanto, a meta de vida dessas pessoas nessas situações citadas acima só será viável através de gestão e administração de todas rendas e auxílios financeiros. Isto proporciona mais qualidade de vida, tranquilidade e segurança para um futuro próximo na vida dessas famílias e jovens.

Nesse sentido, propõe-se uma solução computacional por meio de um programa que visa auxiliar as pessoas na sua organização financeira. Através da inserção de dados financeiros e gastos mensais, o programa elencará as possibilidades de economias e planejamentos futuros.

A saúde financeira é importante para todo cidadão para uma construção de um plano de gestão financeira e uma estruturação de vida com segurança e tranquilidade para todas as fases de vida de um indivíduo saudável mentalmente, também seu emocional e físico estável, pois preocupações com dinheiro e dúvidas se será possível sobreviver com uma quantidade considerável pequena, prejudica toda a rotina e corpo de todos os indivíduos que passam por essas situações difíceis diariamente.

De acordo com os autores Robert Kiyosaki e Sharon Lechter, em seu livro "Pai Rico, Pai Pobre" sobre gestão financeira:

> [se] você observar a vida das pessoas de instrução média, trabalhadoras, você verá uma trajetória semelhante. A criança nasce e vai para a escola. Os pais se orgulham porque o filho se destaca, tira notas boas ou altas e consegue entrar na universidade. O filho se forma, talvez faça uma pós-graduação, e então faz exatamente o que estava determinado: procura um emprego ou segue uma carreira segura e tranquila (KIYOSAKI; LECHTER, 1997, p. 6).

No trecho acima, os autores fazem a reflexão da "corrida de ratos" que é uma expressão utilizada na língua inglesa para se referir de modo pejorativo à incessante busca do sucesso no mundo dos negócios. Resumindo, parte do livro se refere ao ciclo financeiro que a maior parte das pessoas vivencia, que no final acabam acabando com todas suas finanças.

Importante ressaltar que este trabalho não pretende formar especialistas em finanças ou mercado financeiro, mas sim, através de dicas objetivas e instrumentos de fácil utilização do site, auxiliar no desenvolvimento de uma organização mensal que auxiliará na construção de uma saúde financeira e que auxiliará na construção de objetivos financeiros a curto, médio e longo prazo.

## <span id="page-15-0"></span>**1.2 OBJETIVOS**

## <span id="page-15-1"></span>**1.2.1** Objetivo Geral

Desenvolver uma plataforma de organização de fluxo de caixa pessoal que possibilite uma melhor gestão financeira para cada tipo de renda, assim, auxiliando no planejamento e administração de contas de curto e/ou longo prazo personalizadas para cada usuário.

### <span id="page-15-2"></span>1.2.2 Objetivos Específicos

- Entender o perfil de cada tipo de usuário;
- Cadastrar contas pessoais em categorias específicas criadas pelo próprio usuário;
- Ordenar contas pelo seu prazo de vencimento, cadastrados pelo usuário;
- Construção de um *blog* reunindo reportagens e estudos sobre organização financeira;
- Auxiliar na construção de um objetivo de curto e longo prazo com o intuito de instruir o usuário a diferenciar as contas necessárias das supérfluas;
- Representar graficamente os maiores gastos do usuário, a fim de auxiliar na sua organização financeira.

### <span id="page-16-0"></span>**1.3 METODOLOGIA**

As atividades serão gerenciadas em pequenas partes para facilitar a conclusão da pesquisa e uma melhor elaboração do trabalho, implementando nas metodologias descritas abaixo:

- 1. Estruturação das interfaces: Foi iniciado o desenvolvimento do trabalho com a definição de prioridades das telas do sistema, buscando destacar requisitos indispensáveis para atender o objetivo do projeto, adicionando atributos para inserir nas possíveis interfaces finais do sistema.
- 2. Análise de sistemas semelhantes existentes: Nesta ocasião, foram analisadas plataformas parecidas, examinando se tais sistemas possuem objetivos e motivos para o desenvolvimento dos projetos similares ao que busco para a implementação final da codificação do trabalho.
- 3. Definição de objetivos e requisitos: Na terceira etapa do projeto, foi utilizado a pesquisa de sistemas semelhantes em busca de: analisar as funcionalidades dos sistemas; pesquisar relatos dos desenvolvedores e definir requisitos básicos para a conclusão do projeto.
- 4. Desenvolvimento da escrita do projeto: Na quarta ocasião, foi estruturado o relatório final do projeto, ressaltando as motivações e objetivos dos trabalhos futuros.
- 5. Desenvolvimento das interfaces com auxílio dos diagramas: Em relação ao "Desenvolvimento das interfaces com auxílio dos diagramas". é importante ressaltar que a funcionalidade dos diagramas é representar melhor a execução do projeto, juntamente com os requisitos, ilustrações, entre outros elementos acompanhados de suas explicações durante o desenvolvimento do trabalho.
- 6. Codificação do sistema: Nesta parte do trabalho, foi solidificada a teoria do projeto com base nas ferramentas citadas anteriormente. Por isso, o TCC apresentado foi desenvolvido a partir dos requisitos levantados no documento, com a função de instruir e orientar o início, meio e fim do projeto.

7. Pacote de testes: Na fase "Pacote de testes" será testado o sistema para enfim concluir que o projeto que foi explicado nos tópico anteriores, tenha a implementação de todos os requisitos e objetivos citados. Portanto, a finalização do TCC terá que atender as funcionalidades descritas no decorrer do projeto, com o objetivo de auxiliar o usuário no controle de seu caixa pessoal, trazendo tranquilidade e segurança para todas as fases de sua vida.

As atividades descritas acima foram realizadas no decorrer do ano de 2023 de acordo com o cronograma mensal de atividades apresentado na Tabela 1.

| <b>ETAPAS</b>                                                  | JAN |   |   |   | FEV MAR ABR MAI JUN JUL AGO SET OUT NOV DEZ |                    |   |   |   |   |  |
|----------------------------------------------------------------|-----|---|---|---|---------------------------------------------|--------------------|---|---|---|---|--|
| Estruturação das<br>interfaces                                 |     | V | V | V | V                                           | V                  |   |   |   |   |  |
| Análise de sistemas<br>semelhantes existentes                  |     | V | ✔ | ✓ | V                                           |                    |   |   |   |   |  |
| Definição de objetivos e<br>requisitos                         |     |   | V | ✓ | V                                           | $\boldsymbol{\nu}$ |   |   |   |   |  |
| Desenvolvimento da<br>escrita do projeto                       |     |   | V | ✔ | ✔                                           | ✓                  | V | ✔ | V | ✓ |  |
| Desenvolvimento das<br>interfaces com auxílio<br>dos diagramas |     |   |   |   | V                                           | $\boldsymbol{\nu}$ | V | V | ✔ | V |  |
| Codificação do sistema                                         |     |   |   |   |                                             | V                  | V | ✓ | ✓ | V |  |
| Pacote de testes                                               |     |   |   |   |                                             | ✔                  | ✓ | V | ✔ | ✓ |  |

Quadro 1 – Cronograma de Metodologia

Fonte: Elaboração própria

### <span id="page-18-0"></span>**2. DESENVOLVIMENTO**

### 2.1 REVISÃO BIBLIOGRÁFICA

A partir de pesquisas referentes ao tema do projeto, foram analisados e selecionados artigos e sistemas similares para um melhor entendimento do tema do trabalho e assim, desenvolver o TCC com base nas referências citadas abaixo.

É bastante notório que os negócios de hoje em dia são um assunto muito abordado principalmente por empresas e trabalhadores em busca de independência financeira. Se observa esse tema no *website Organizze*, que indica que:

> [...] um negócio que caminha com as próprias pernas desde seu primeiro ano de fundação, capaz de inovar e investir no seu crescimento consistentemente, ano após ano, exclusivamente com receitas de clientes assinantes do nosso serviço. Esta independência construída ao longo dos anos nos deixa em uma posição muito confortável, livre de conflitos de interesses, fiéis ao nosso único objetivo, que é ser o melhor gerenciador financeiro que você irá encontrar. (ORGANIZZE, 2023).

A citação anteriormente exposta, se refere a uma página web "Organizze" que oferta serviços de gerenciamento financeiro ao usuário. Há vários sites com o objetivo de auxiliar quem busca tais sites em toda internet, possibilitando uma melhora no fluxo de caixa das pessoas que buscam ter um planejamento financeiro para sua vida agora e para o futuro.

> [...] A população em geral não tem o hábito de poupar e a situação financeira fica mais difícil quando se depara com baixos salários, grande apelo ao consumo e condições de parcelamento e crédito cada vez mais elásticas. A mudança dessa cultura passa por uma mudança de comportamento, de criar no cidadão a necessidade de equilíbrio financeiro e, sobretudo mostrar que com disciplina e determinação está ao alcance de todos. [...] (GIARETA, 2011, p. 5).

A citação acima pertence à pesquisa de Trabalho de Conclusão de Curso da pesquisadora Marisa Giareta, intitulado "Planejamento financeiro pessoal: uma proposta de controle de fluxo de caixa para orçamento familiar". O trabalho de pesquisa mostra que o principal instrumento do cidadão (renda) é utilizado de forma inadequada. O

problema de comprar a crédito é muito destacado por ser um dos meios de pagamento mais usados pelos indivíduos, e como isso dificulta adquirir sua própria gestão financeira. A autora do artigo conclui afirmando que a população tem o hábito de não poupar dinheiro, e fica ainda mais difícil quando se deparam com baixos salários e condições de parcelamento de créditos cada vez mais elásticas.

De acordo com anotações feitas a partir da leitura da Revista de Ciências Gerenciais, Planejamento Financeiro Pessoal, por meio do artigo de Cícero Pereira Leal e José Antonio Rodrigues do Nascimento, a referência escolhida surge da abordagem dos problemas que os brasileiros têm em lidar com suas finanças pessoais. Com base em pesquisas bibliográficas sobre finanças empresariais e pessoais, o artigo destaca o planejamento financeiro pessoal como meio para uma vida financeira estável e define um modelo de como administrar o fluxo de caixa pessoal. A escolha do artigo foi por relatar problemas reais e comuns da rotina de muitos brasileiros, como endividamentos e dificuldades em cumprir seus compromissos.

Revisitando os dados da revista RAO (Revista Ambiente e Organizações), feito por Wênyka Preston Leite Batista da Costa, Janniclan Teófilo Braga Arruda, Jandeson Dantas da Silva, Sérgio Luiz Pedrosa Silva, é retratado o tema "Planejamento Financeiro Pessoal: Um estudo na perspectiva de servidores públicos" (2021). A pesquisa ressalta muitas vezes a importância de administrar o seu financeiro, se baseando em sua pesquisa inicial, onde houve uma coleta de dados como instrumento de estudo direcionado aos servidores estaduais de uma universidade pública do Brasil. Essa coleta de dados proporcionou uma visão concreta do modelo atual da sociedade e porque é essencial o planejamento financeiro (curto, médio e longo prazo) para uma vida de qualidade, assim, mostrou com dados e percentuais que o nível de escolaridade auxilia o indivíduo na distribuição de sua renda, e que a maior parte dos respondentes afirmam possuir nível 5 de 10 na escala de conhecimento em educação financeira.

Portanto, a partir das pesquisas e anotações realizadas, o projeto será construído para atender os objetivos definidos com base nas referências acima.

#### 2.2 SISTEMAS SEMELHANTES

Para Frankemberg (1999, p. 31), "planejamento financeiro significa estabelecer e seguir uma estratégia que permita acumular bens e valores que formarão o patrimônio de uma pessoa ou família".

A partir disso, é notório que a página web "Minhas Economias" retrata a citação acima do professor e consultor de finanças, que dá orientações sobre a administração financeira. O site fornece diversos suportes para o usuário que utilizar, como por exemplo: investimentos, "gerenciador de sonhos", gráficos e relatórios, etc.

Por seguinte, o sistema integrado "Vhsys" apresenta grande autonomia sobre conciliações bancárias, pagamentos de contas e relatórios financeiros. Portanto, tal software apresentado acima nos mostra a facilidade em conciliar a gestão financeira com o tempo que o indivíduo apresenta, como mostra a citação abaixo: "Otimize sua gestão financeira com o vhsys e ganhe tempo para o que importa! Com a Conta Integrada vhsys, emita boletos e deixe a burocracia conosco."

Assim, o site mostra um método fácil de gestão de caixa para vender mais e gerar mais lucros, e também facilita o dia a dia com conciliação bancária. Juntamente ao sistema financeiro acima, temos disponível na internet o "Mobills", um projeto muito bem executado para auxiliar os cidadãos em planejamento futuros do próprio dinheiro. O sistema apresenta artigos com assuntos interessantes sobre educação financeira, gestão, entre outros. Além disso, ensina o usuário como investir, como fazer empréstimos e investimentos, o que é gestão financeira, como diminuir tarifas bancárias, etc.

Em vista disso, a evidente preocupação com o futuro da gestão financeira da população brasileira é marcada em diversas páginas webs. Abaixo é citado um trecho do livro "Quem Pensa Enriquece" de Napoleon Hill (2009), onde afirma-se que "[o] poder que prenuncia o sucesso é o poder da mente". Como fazer com que a vida diga SIM, em vez de NÃO, aos seus planos e ambições."

Diante do exposto, é aceitável ratificar a afirmação do autor percebendo a importância da existência de planos para conquistar futuras metas. O sistema proposto no TCC, de forma semelhante aos demais sistemas pesquisados acima, busca auxiliar os usuários, apresentando explicações de como se planejar e organizar em relação à renda de cada um, para que ele entenda melhor o que é necessário para evoluir no seu caixa pessoal. E, então, só após entender o que é preciso para ocorrer uma melhora na sua situação financeira, o indivíduo poderá usufruir de uma maior tranquilidade e segurança em todas as fases de sua vida.

#### <span id="page-22-0"></span>**3. DESENVOLVIMENTO DO SISTEMA**

Esta seção do trabalho apresenta as etapas do processo de desenvolvimento do sistema proposto por esse trabalho de conclusão de curso, que está dividida em 4 partes: documentação de requisitos do sistema, casos de uso, base de dados e interfaces.

## 3. 1 DOCUMENTO DE REQUISITOS

Nesta segmentação especifica os requisitos do sistema MaxiMoney, fornecendo as informações que foram necessárias para a implementação, assim como para a realização dos testes do projeto.

#### 3.1.1 Convenções, termos e abreviações

Por convenção, a referência a requisitos é feita através do nome da subseção onde eles estão descritos, seguidos do identificador do requisito, de acordo com a especificação a seguir:

[*identificador do requisito – nome do requisito*]

### 3.1.2 Prioridades dos requisitos

Para estabelecer a prioridade dos requisitos foram adotadas as denominações: "essencial", "importante" e "desejável".

● Essencial: requisito sem o qual o sistema não entra em funcionamento. São requisitos imprescindíveis, que devem ser implementados impreterivelmente;

● Importante: requisito sem o qual o sistema entra em funcionamento, mas de forma não satisfatória. Requisitos importantes devem ser implementados, mas, se não forem, o sistema poderá ser implantado e usado mesmo assim;

● Desejável: requisito que não compromete as funcionalidades básicas do sistema, isto é, o sistema pode funcionar de forma satisfatória sem ele. Requisitos

desejáveis podem ser deixados para versões posteriores do sistema, caso não haja tempo hábil para implementá-los na versão que está sendo especificada.

3.1.3 Atores do Sistema

O sistema apresenta apenas um ator, sendo ele:

● Usuário: Pessoa que se concretiza através do próprio cadastro, tem permissão para acessar o sistema(login), alterar, consultar, cadastrar e excluir os dados de seu perfil, assim como, com as mesmas funcionalidades, para as categorias e contas.

### 3.1.4 Requisitos Funcionais

Tendo em vista os requisitos apontados para melhorar o rendimento do caixa pessoal do usuário, sendo seu planejamento financeiro pessoal, foram identificados os seguintes requisitos funcionais:

<span id="page-23-0"></span>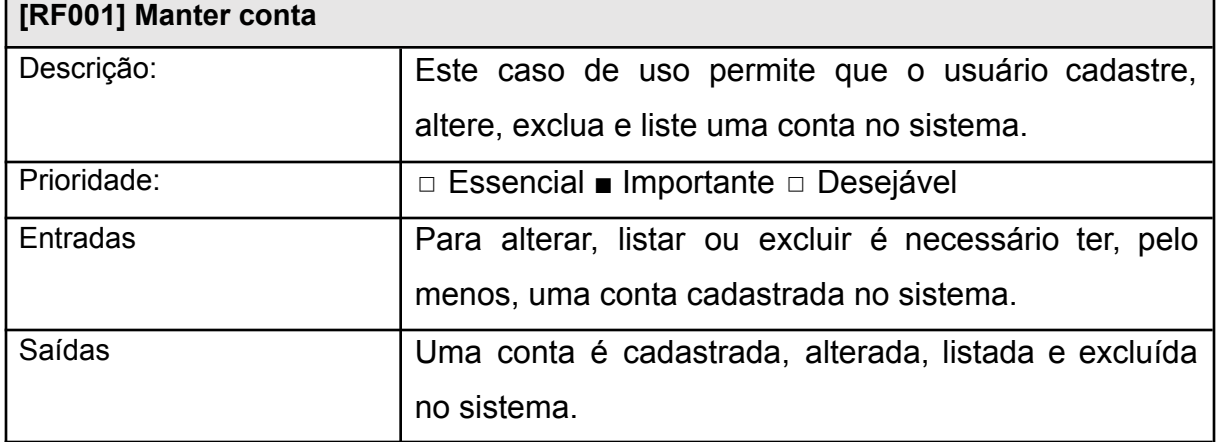

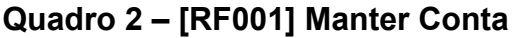

Fonte: Autoria própria

## **Quadro 3 ‒ [RF002] Manter Perfil**

<span id="page-23-1"></span>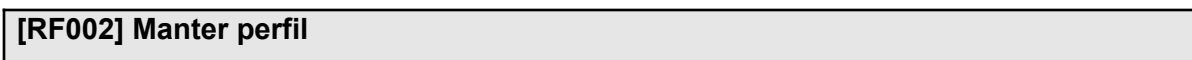

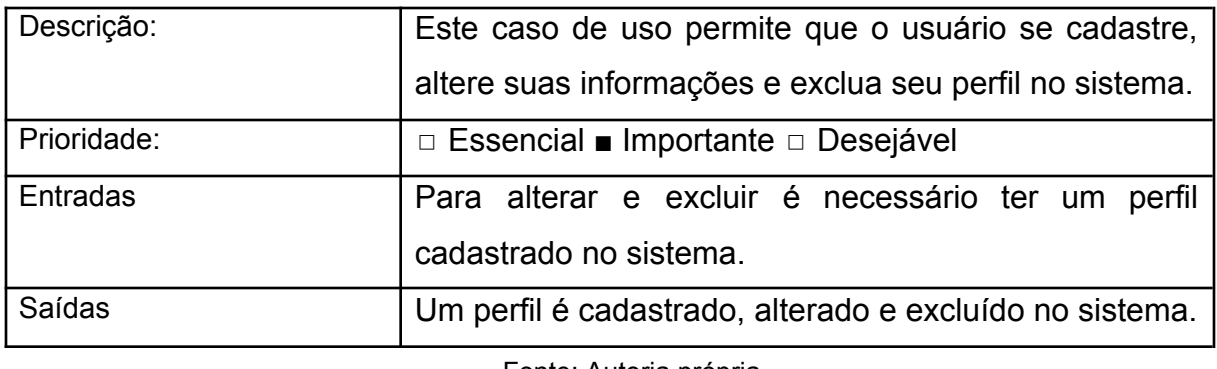

Fonte: Autoria própria

## **Quadro 4 ‒ [RF003] Manter Categoria**

<span id="page-24-0"></span>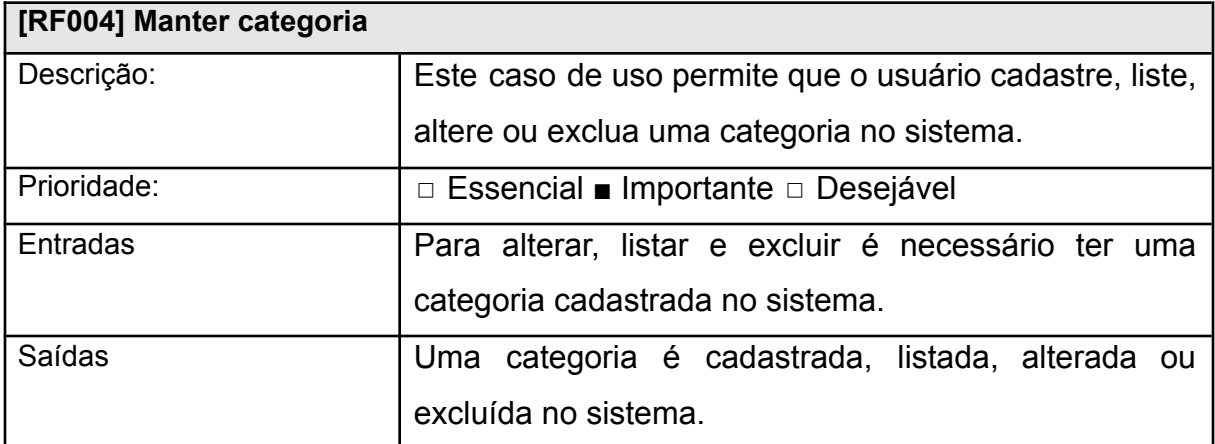

Fonte: Autoria própria

## <span id="page-24-1"></span>3.2 CASOS DE USO

A figura a seguir representa o Diagrama de Casos de Uso, composto pelo usuário relacionado a suas funcionalidades no sistema.

## <span id="page-25-0"></span>**Figura 1 – Diagrama de Casos de Uso**

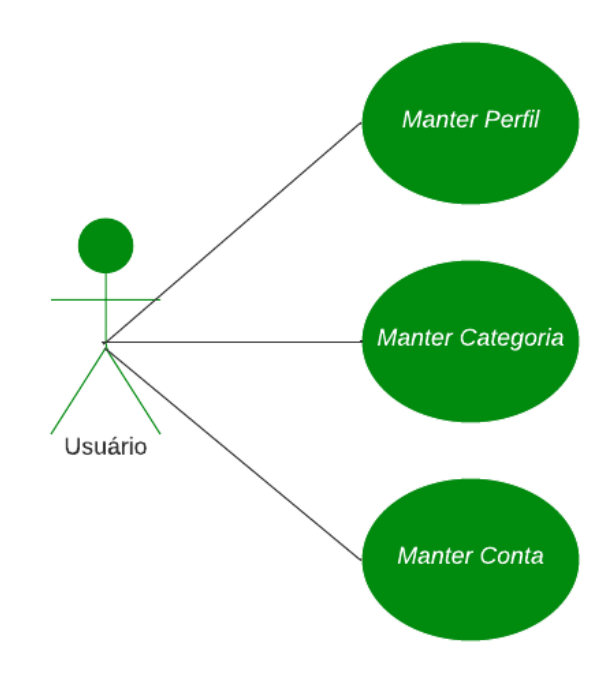

Fonte: Autoria própria (2023)

## <span id="page-25-1"></span>3.3 MODELO DE QUADROS DE CASOS DE USO

## A seguir a especificação de cada Caso de Uso:

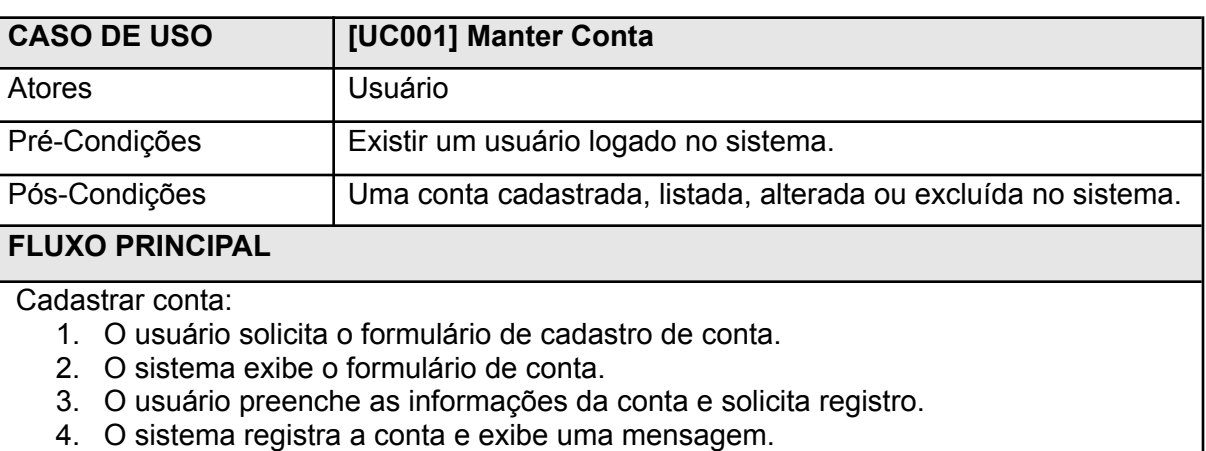

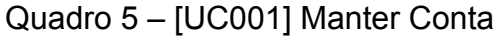

#### Alterar conta:

- 1. O usuário seleciona uma conta e solicita o formulário para editar a conta.
- 2. O sistema exibe o formulário com as informações da conta.
- 3. O usuário altera as informações da conta e solicita registro.
- 4. O sistema registra as informações alteradas e exibe uma mensagem.

#### Excluir conta:

- 1. O usuário seleciona uma conta e solicita a exclusão da conta.
- 2. O sistema solicita a confirmação da exclusão da conta.
- 3. O usuário confirma a exclusão da conta.
- 4. O sistema exclui a conta e exibe uma mensagem.

Listar conta:

- 1. O usuário solicita a lista de contas do sistema.
- 2. O sistema exibe a lista de contas do sistema.

## **FLUXO ALTERNATIVO**

- 1. Não há contas registradas
- 2. O sistema informa que não há contas registradas no sistema.

#### **FLUXO DE EXCEÇÃO**

- 1. Erro ao realizar cadastro da conta.
- 2. O sistema apresenta erro ao cadastrar as informações da conta e exibe uma mensagem de erro.
- 1. Erro ao alterar informações da conta.
- 2. O sistema apresenta erro ao alterar as informações da conta selecionada e exibe uma mensagem de erro.
- 1. Erro ao excluir uma conta.
- 2. O sistema apresenta erro ao excluir a conta selecionada e exibe uma mensagem de erro.

Fonte: Autoria própria.

## Quadro 6 ‒ [UC002] Manter Categoria

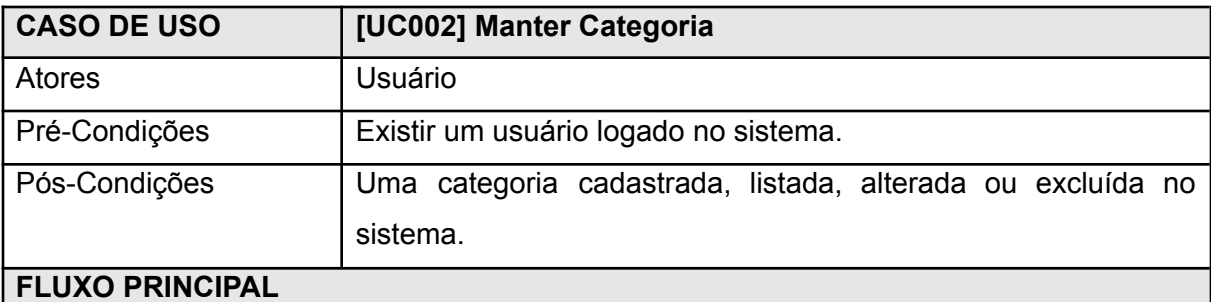

Cadastrar categoria:

- 5. O usuário solicita o formulário de cadastro de categoria.
- 6. O sistema exibe o formulário de categoria.
- 7. O usuário preenche as informações da categoria e solicita registro.
- 8. O sistema registra a categoria e exibe uma mensagem.

Alterar categoria:

- 5. O usuário seleciona uma categoria e solicita o formulário para editar a conta.
- 6. O sistema exibe o formulário com as informações da categoria.
- 7. O usuário altera as informações da categoria e solicita registro.
- 8. O sistema registra as informações alteradas e exibe uma mensagem.

Excluir categoria:

- 5. O usuário seleciona uma categoria e solicita a exclusão da categoria.
- 6. O sistema solicita a confirmação da exclusão da categoria.
- 7. O usuário confirma a exclusão da categoria.
- 8. O sistema exclui a categoria e exibe uma mensagem.

Listar categoria:

3. O usuário solicita a lista de categoria do sistema.

4. O sistema exibe a lista de categorias do sistema.

## **FLUXO ALTERNATIVO**

3. Não há categorias registradas

4. O sistema informa que não há categorias registradas no sistema.

#### **FLUXO DE EXCEÇÃO**

- 3. Erro ao realizar cadastro da categoria.
- 4. O sistema apresenta erro ao cadastrar as informações da categoria e exibe uma mensagem de erro.
- 3. Erro ao alterar informações da categoria.
- 4. O sistema apresenta erro ao alterar as informações da categoria selecionada e exibe uma mensagem de erro.
- 3. Erro ao excluir uma categoria.
- 4. O sistema apresenta erro ao excluir a categoria selecionada e exibe uma mensagem de erro.

Fonte: Autoria própria.

## Quadro 7 – [UC003] Manter Perfil

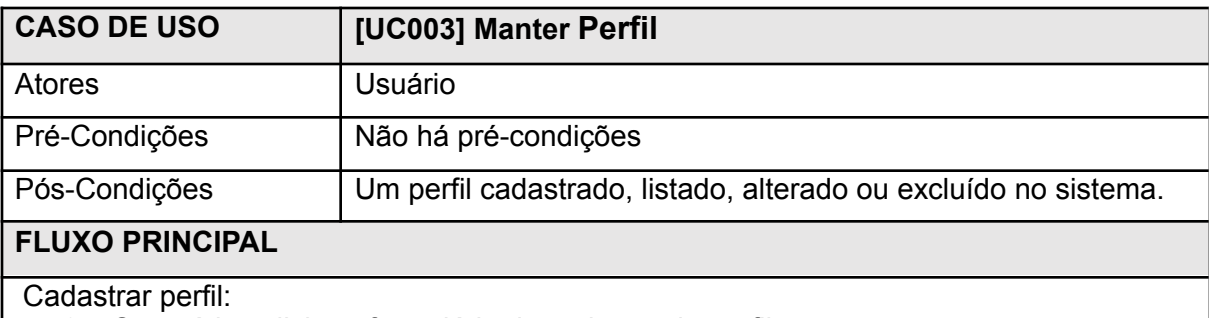

9. O usuário solicita o formulário de cadastro de perfil.

10. O sistema exibe o formulário de perfil.

- 11. O usuário preenche as informações do perfil e solicita registro.
- 12. O sistema registra o perfil e exibe uma mensagem.

#### Alterar perfil:

- 9. O usuário seleciona um perfil e solicita o formulário para editar o perfil.
- 10. O sistema exibe o formulário com as informações do perfil.
- 11. O usuário altera as informações do perfil e solicita registro.
- 12. O sistema registra as informações alteradas e exibe uma mensagem.

Excluir perfil:

- 9. O usuário seleciona um perfil e solicita a exclusão do perfil.
- 10. O sistema solicita a confirmação da exclusão do perfil.
- 11. O usuário confirma a exclusão do perfil.
- 12. O sistema exclui o perfil e exibe uma mensagem.

Listar perfil:

- 5. O usuário solicita a visualização do perfil no sistema.
- 6. O sistema exibe a visualização do perfil no sistema.

## **FLUXO ALTERNATIVO**

### **FLUXO DE EXCEÇÃO**

- 5. Erro ao realizar cadastro de perfil.
- 6. O sistema apresenta erro ao cadastrar as informações do perfil e exibe uma mensagem de erro.
- 5. Erro ao alterar informações do perfil.
- 6. O sistema apresenta erro ao alterar as informações do perfil selecionado e exibe uma mensagem de erro.
- 5. Erro ao excluir um perfil.
- 6. O sistema apresenta erro ao excluir o perfil selecionado e exibe uma mensagem de erro.

Fonte: Autoria própria.

## 3.4 BASE DE DADOS

<span id="page-28-0"></span>A Figura 2 apresenta o Modelo do Banco de Dados. Ela possui três tabelas, sendo elas: "contas", "categoria" e "usuário", relacionadas com suas respectivas chaves primárias, atributos e relacionamentos. Sendo notório a relação direta entre "contas", e "categorias", percepção importante para o funcionamento do sistema, visto que ao adicionar uma conta essa vai ser cadastrada somente se relacionada a uma categoria, o mesmo conceito para a relação "contas" e "usuário".

## **Figura 2 – Modelo Banco de Dados.**

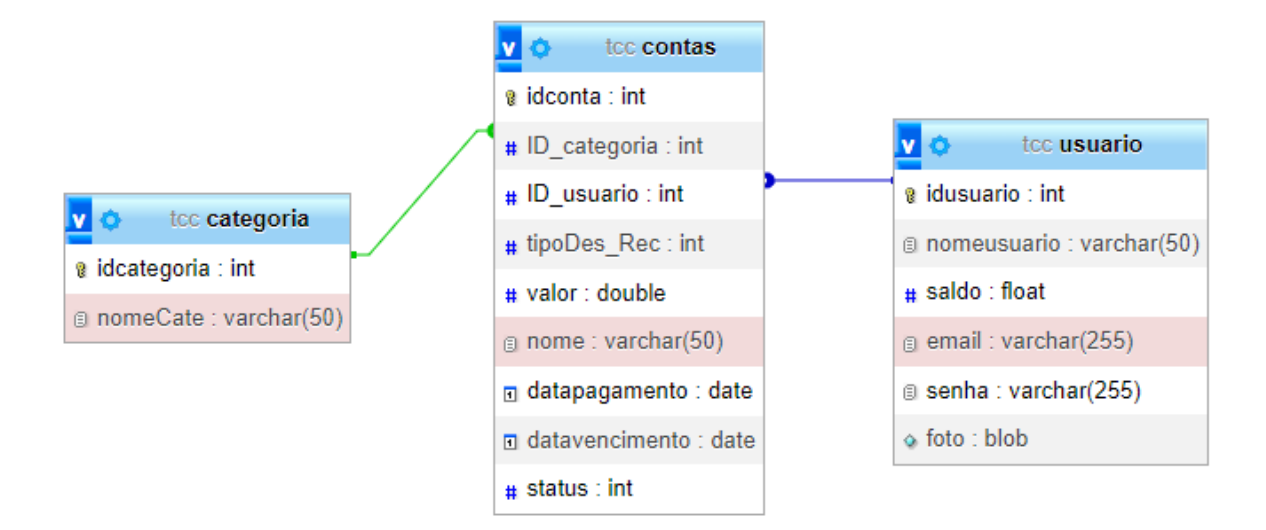

Fonte: Autoria própria (2023)

### 3.5 INTERFACES

Esta parte do projeto apresenta as principais telas desenvolvidas para a conclusão do sistema.

A primeira imagem das interfaces, apresenta a tela de login do sistema desenvolvido, sendo a primeira página acessada por qualquer usuário do sistema que não está logado ou que já está logado, com seus respectivos campos para que seja feita a realização do mesmo, sendo elas: "e-mail" e "senha". Logo abaixo dos campos, é apresentado os caminhos (links) para o usuário acessar a tela de login e conseguir recuperar sua senha.

## **Figura 3 – Tela de login**

<span id="page-30-0"></span>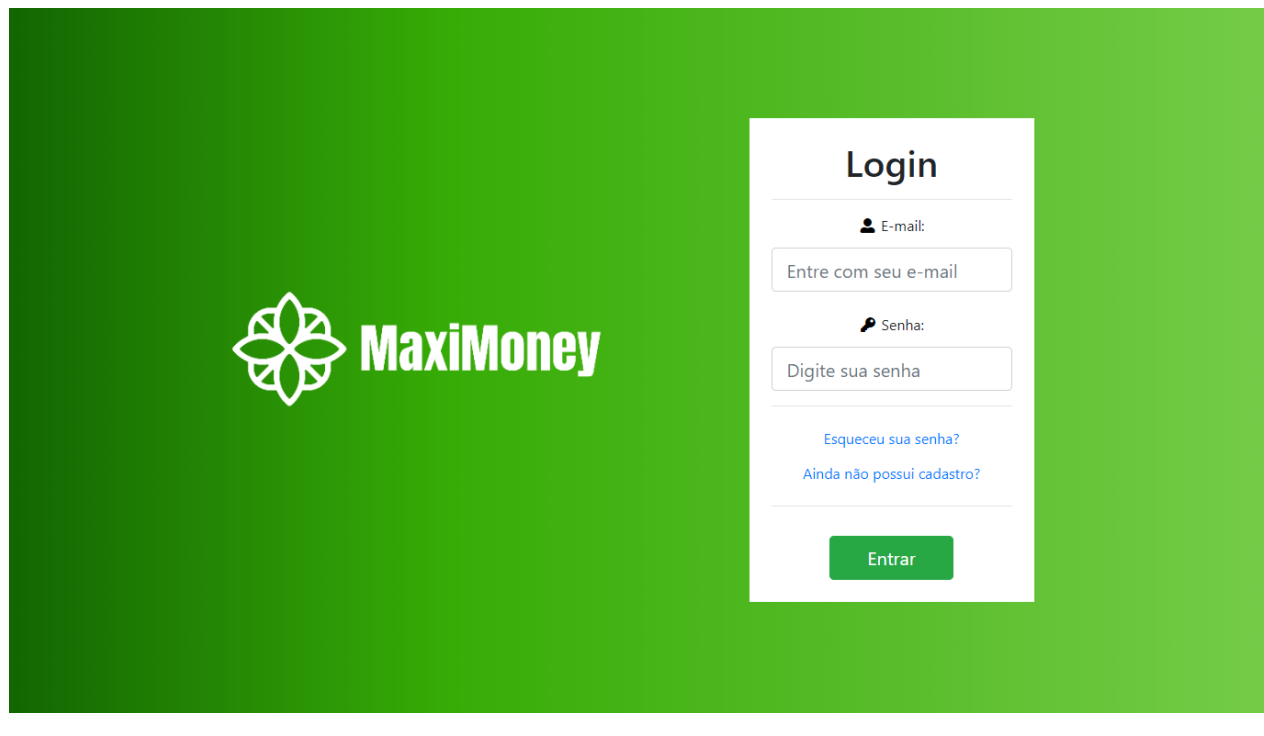

Fonte: Autoria própria (2023)

<span id="page-30-1"></span>Na figura abaixo, é apresentada a tela do cadastro do usuário no sistema, para que através dos campos: "E-mail", "Senha", "Nome", "Renda" e "Imagem", o usuário possa voltar para tela de login do sistema, e enfim, poder se logar com os dados anteriormente cadastrado.

**Figura 4 – Tela de cadastro**

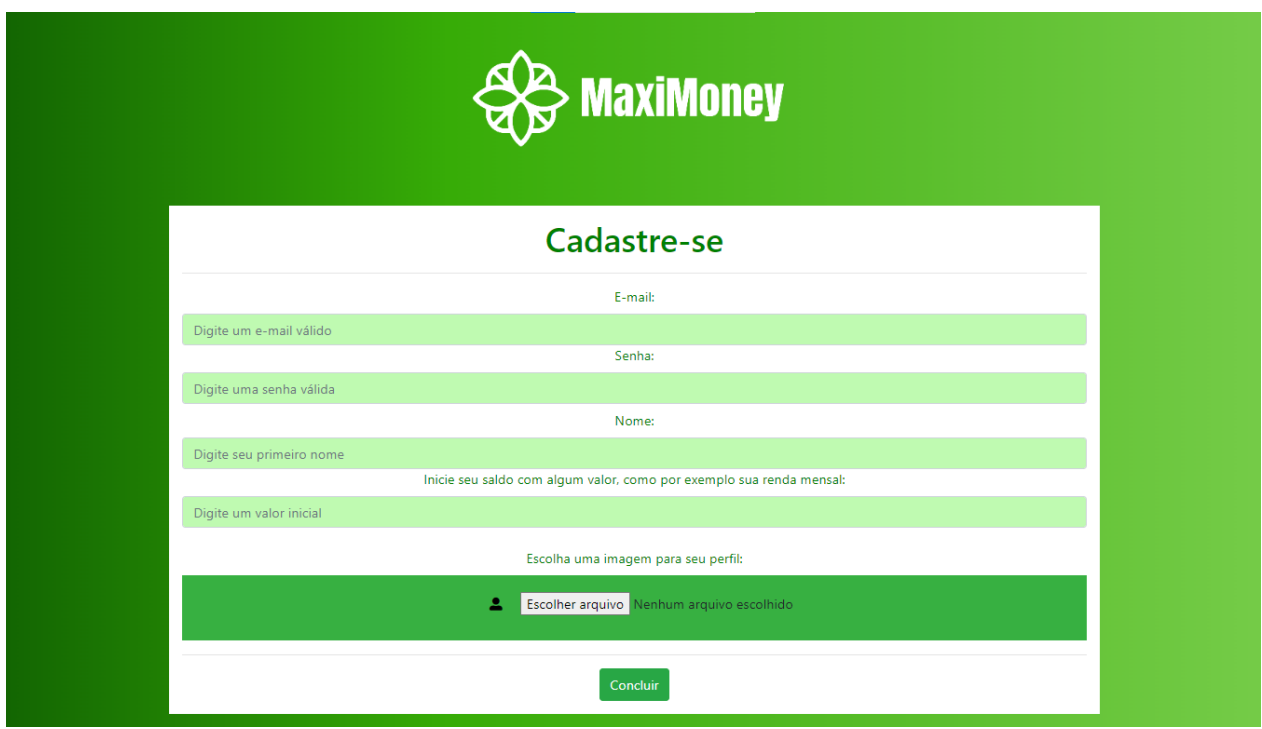

Fonte: Autoria própria (2023)

<span id="page-31-0"></span>Nas duas imagens a seguir, é apresentado as telas principais do sistema, contendo nelas as principais funcionalidades do trabalho, como: link para o "perfil", "sobre" e "sair". Além de apresentar os principais dados do usuário, como seu nome e seu saldo geral. Abaixo, é mostrado para o usuário o "Blog Financeiro", "Acesso Rápido das categorias", "Gráfico", "Acesso Rápido para os cadastros" e "Lista de Contas".

**Figura 5 – Tela principal**

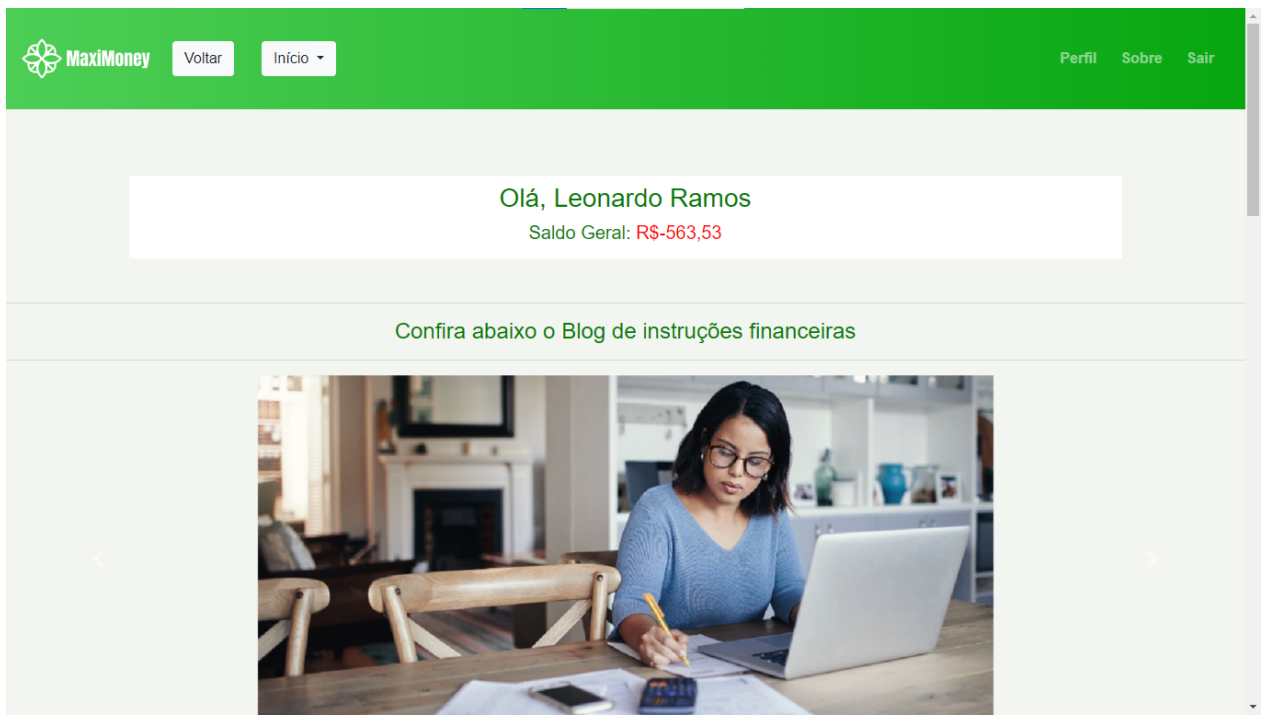

Fonte: Autoria própria (2023)

## **Figura 6 – Continuação da tela principal**

<span id="page-32-0"></span>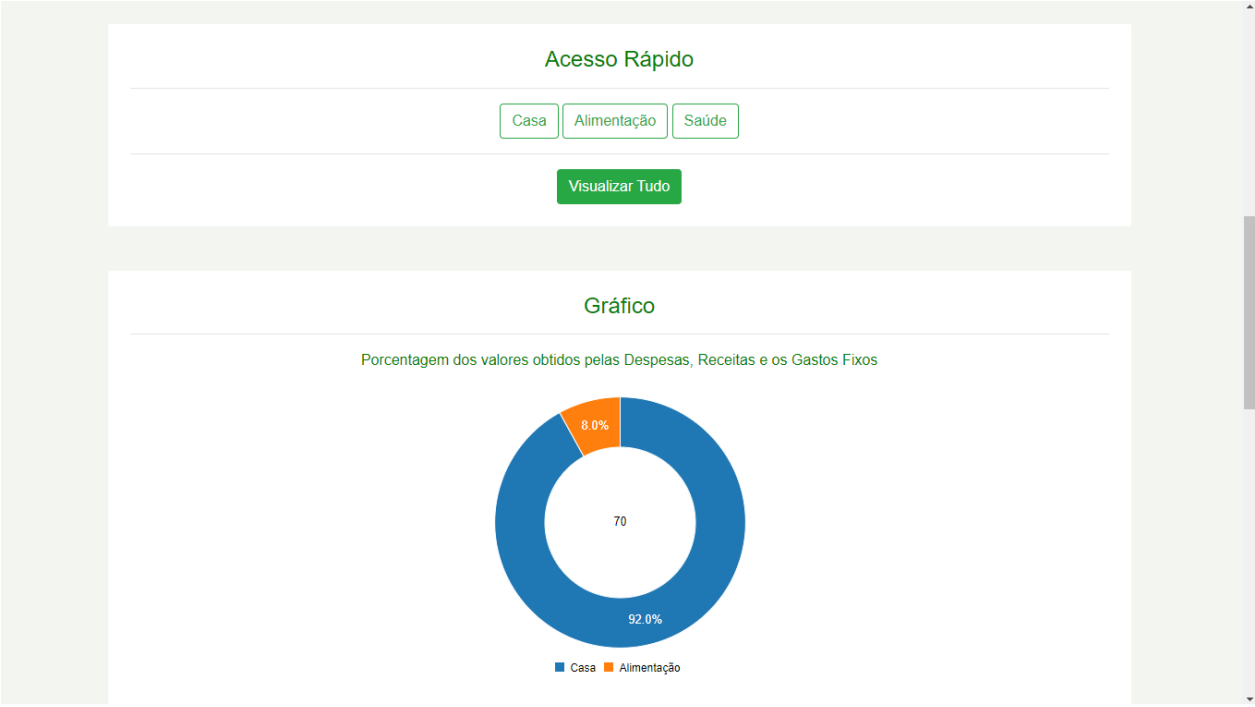

Fonte: Autoria própria (2023)

A seguir, a tela de visualizar categoria selecionada através do "acesso rápido" da tela principal do sistema. O usuário tem a possibilidade de apenas visualizar as listas de categorias cadastradas pelo usuário, podendo também ir para cadastro de uma categoria, exclusão ou edição de uma categoria.

<span id="page-33-0"></span>

| MaxiMoney                        | Voltar              |                                                                                                   |               |                                                                                                    |     | Perfil | Sobre | Sair |  |  |
|----------------------------------|---------------------|---------------------------------------------------------------------------------------------------|---------------|----------------------------------------------------------------------------------------------------|-----|--------|-------|------|--|--|
|                                  | Cadastrar Categoria | Lista de Categorias                                                                               |               |                                                                                                    |     |        |       |      |  |  |
|                                  | <b>Nome</b>         | <b>Opções</b>                                                                                     |               |                                                                                                    |     |        |       |      |  |  |
|                                  | Casa                |                                                                                                   | $\Rightarrow$ |                                                                                                    | fii |        |       |      |  |  |
|                                  | Alimentação         |                                                                                                   | ₹             |                                                                                                    | 命   |        |       |      |  |  |
|                                  | Saúde               |                                                                                                   | ₹             |                                                                                                    | 命   |        |       |      |  |  |
|                                  | <b>MaxiMoney</b>    | <b>Nosso Contato</b><br>Email: bianca.2021319309@aluno.iffar.edu.br<br>Telefone: (55) 9 8421-7168 |               | <b>Links Rápidos</b><br>Início<br>Sobre o MaxiMoney<br><b>Blog Financeiro</b><br>Gráfico das Categorias |     |        |       |      |  |  |
| ©2023 MaxiMoney   Uruguaiana, RS |                     |                                                                                                   |               |                                                                                                    |     |        |       |      |  |  |

**Figura 7 – Tela de visualização de categoria**

Fonte: Autoria própria (2023)

A Figura, apresenta a tela de visualização, edição e exclusão de contas com os seguintes dados: "Nome", "Categoria", "Tipo" "Valor", "Data de Pagamento", "Data de Vencimento" e "Status". A tela também possui um botão para cadastrar uma nova conta e ordenar as contas através dos filtros de: "Mais Caras", "Mais Baratas", "Receita", "Despesa" e "Gastos Fixos". Abaixo da listagem das contas, é mostrado a soma das contas pelo seu tipo e o cálculo total do valor gasto pelas contas cadastradas

<span id="page-34-0"></span>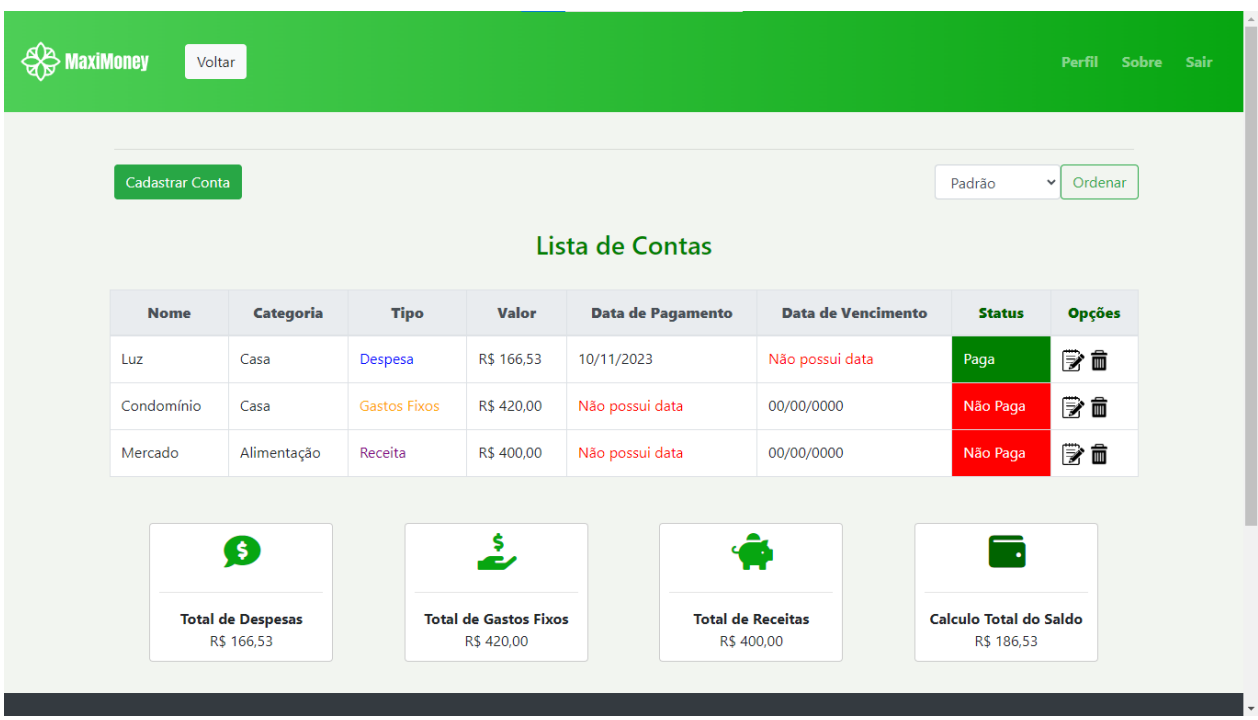

## **Figura 8 – Tela de visualização de contas**

Fonte: Autoria própria (2023)

<span id="page-34-1"></span>A Figura 9, apresenta a tela do perfil do usuário do sistema, no qual o usuário pode visualizar seus dados e editar suas informações, salvando-as através do botão "Editar".

**Figura 9 – Tela do perfil do usuário**

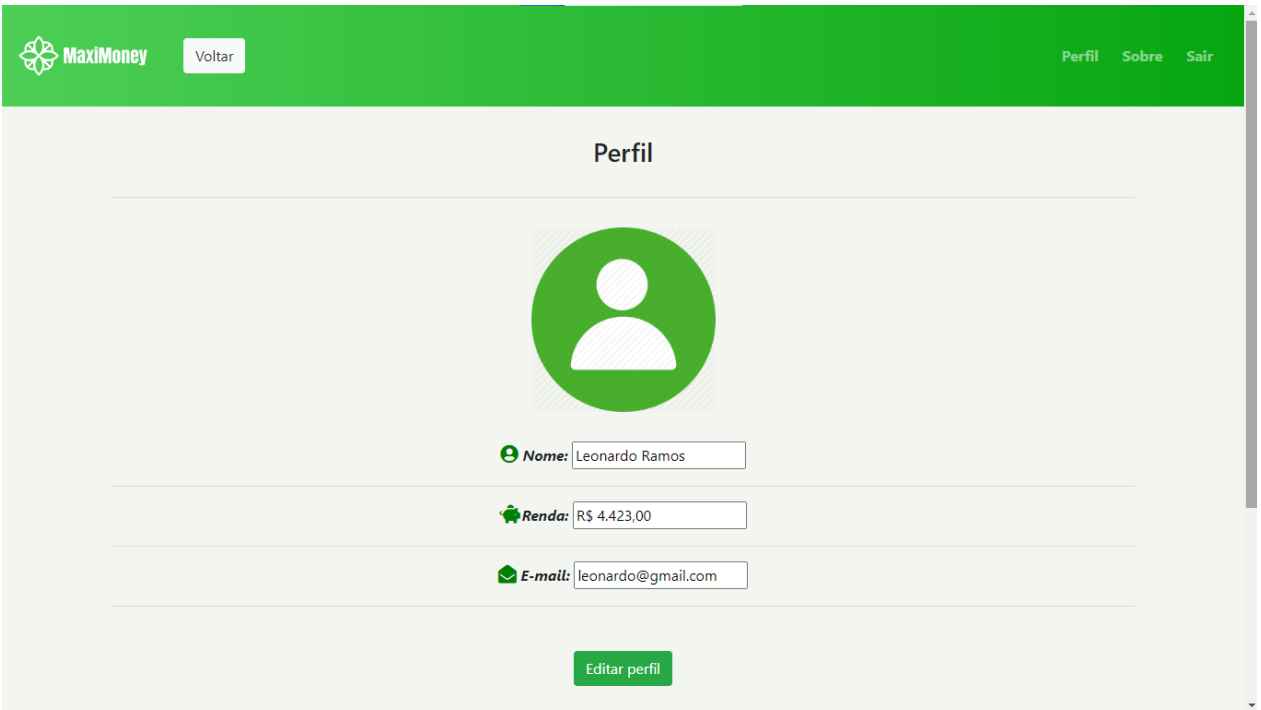

Fonte: Autoria própria (2023)

<span id="page-35-0"></span>Abaixo, é apresentada a tela de ajuda do sistema desenvolvido, para que o usuário tenha mais conhecimento sobre o contato de quem desenvolveu o sistema e informações adicionais sobre o sistema.

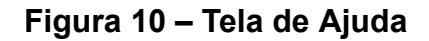

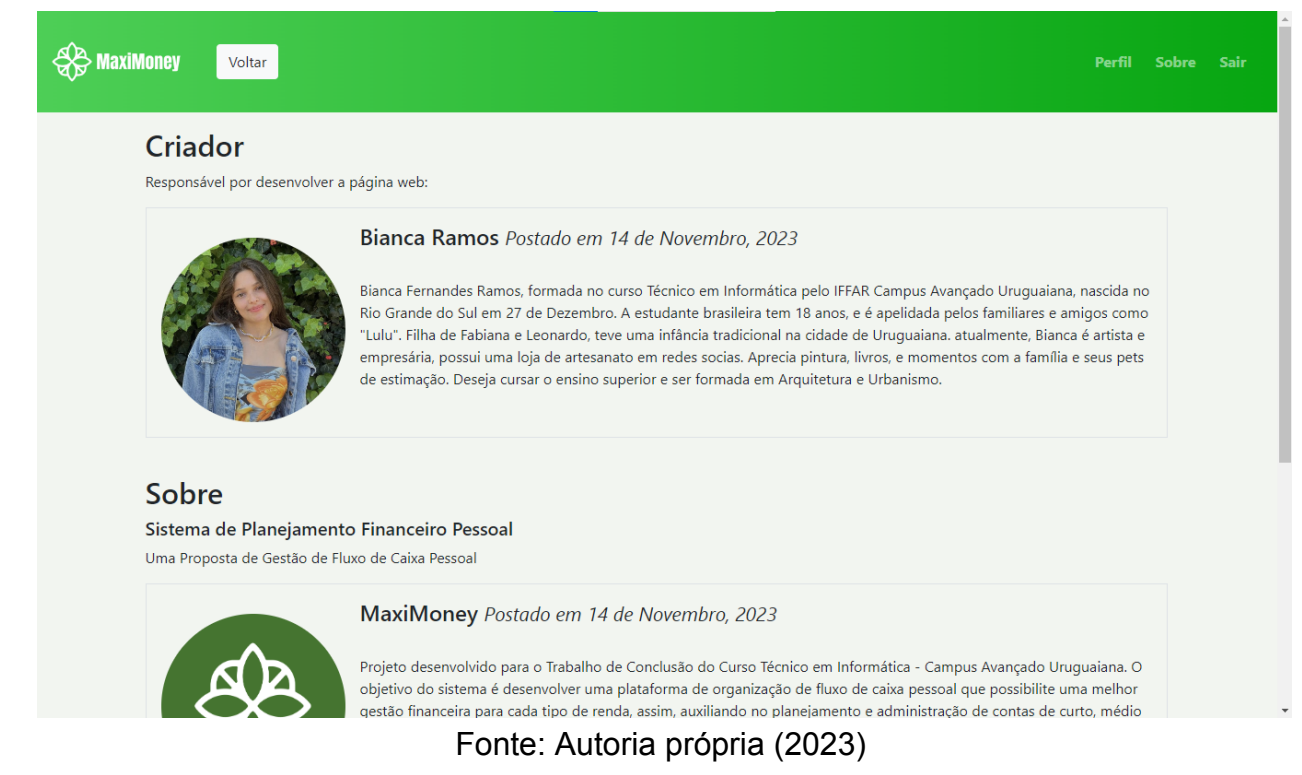

Na décima primeira ilustração, é apresentado o formulário de uma conta no sistema, sendo possível o cadastro de uma conta através dos seguintes campos: "Nome', "Categoria", "Tipo", "Valor", "Data de Pagamento", "Data de Vencimento" e

<span id="page-36-0"></span>"Status". Assim, a conta será salva no sistema através do botão "Salvar".

**Figura 11 – Tela de formulário de uma conta**

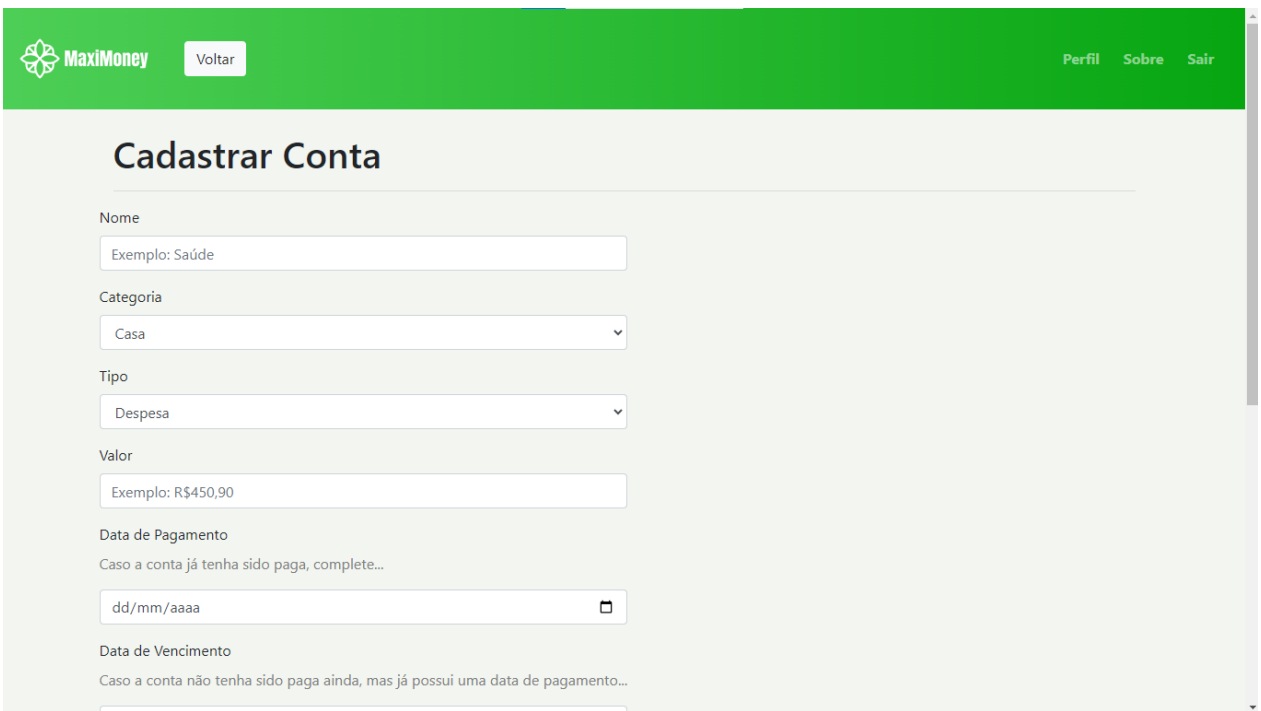

Fonte: Autoria própria (2023)

<span id="page-37-0"></span>Na penúltima imagem, é mostrado a tela de cadastro de uma categoria, sendo recomendado que o usuário cadastre uma categoria antes de uma conta, para que assim, o usuário cadastre uma conta salva em uma categoria já cadastrada. O formulário apresenta um único campo, sendo ele: "Nome".

**Figura 12 – Tela do formulário de uma categoria**

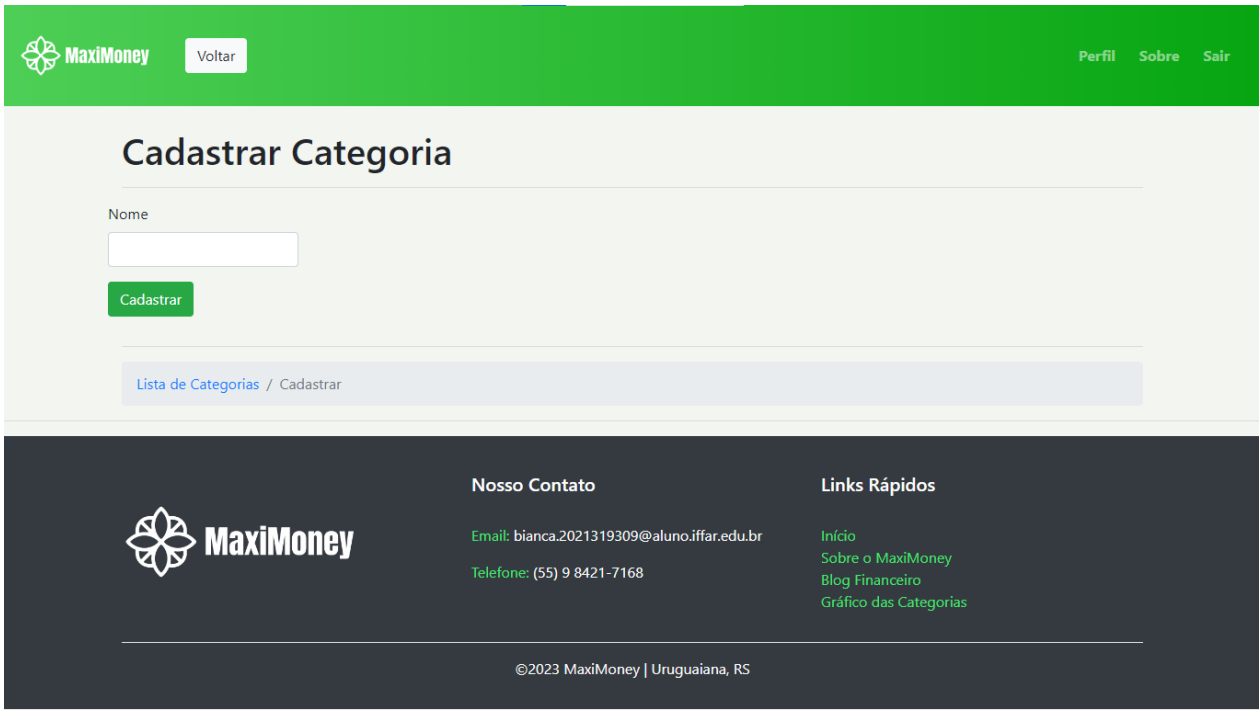

Fonte: Autoria própria (2023)

<span id="page-38-0"></span>Na penúltima imagem, é disponibilizado um "Blog Financeiro" para que através de leituras e estudos, o usuário possa melhorar seu conhecimento na área de administração pessoal. A partir do *Blog,* o usuário poderá usufruir melhor das funcionalidades do *software.*

**Figura 13 – Tela do Blog**

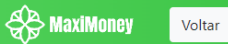

# **Blog Financeiro**

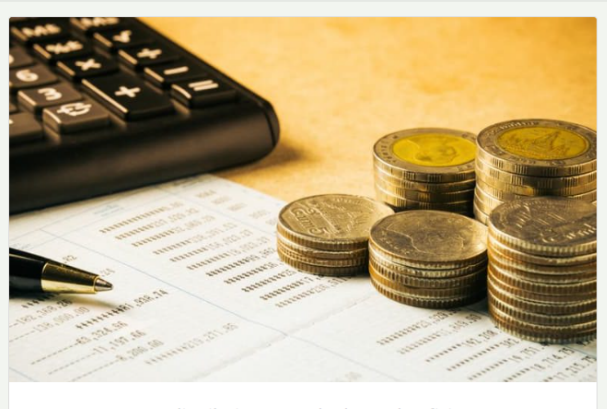

Como distribuir sua renda de modo eficiente

Construir um planejamento financeiro é essencial para sair do vermelho. Diversas empresas se finanças disponibilizam técnicas de como organizar todo dinheiro que entra e sai. Aqui, vou lhe mostrar o método mais eficaz de acordo com instituições que auxiliam na administração.

Fonte: Autoria própria (2023)

#### CONSIDERAÇÕES FINAIS

O atual relatório apresentou o Trabalho de Conclusão do Curso de Informática Integrado ao Ensino Médio, com seu intuito central de auxiliar em uma melhor gestão financeira do caixa pessoal dos usuários, através de um *software* desenvolvido com base em objetivos e requisitos funcionais que cumprem com a principal funcionalidade do projeto: o indivíduo planejar a distribuição de sua própria renda e administrar com mais eficácia o seu dinheiro.

No desenvolvimento do trabalho, foram encontradas algumas dificuldades, como a realização do banco de dados, em decorrência de uma só tabela possuir duas chaves estrangeiras. Também foram levantados obstáculos na área do *design* do sistema, como por exemplo, a pouca familiaridade na utilização do *framework* Bootstrap, em virtude de tal possuir um *front-end* além do conhecimento de programação ensinado em aula.

Como atividades futuras, é esperado incluir no projeto, uma ferramenta que adiciona dicas e opções financeiras de como utilizar o *software*, assim, cada atributo do trabalho será acompanhado com sugestões de como usá-los e entre outras dicas necessárias para o usuário ter um proveito melhor do sistema MaxiMoney.

## **REFERÊNCIAS**

<span id="page-41-0"></span>GIARETA, Marisa. **Planejamento Financeiro Pessoal**: uma proposta de controle de fluxo de caixa para orçamento familiar. 2011. 45 f. TCC (Graduação) ‒ Curso de Administração, Curso de Especialização em Gestão de Negócios Financeiros, Universidade Federal do Rio Grande do Sul, Porto Alegre, 2011. Disponível em: [\[https://www.lume.ufrgs.br/bitstream/handle/10183/77602/000894439.pdf?sequence=1&i](https://www.lume.ufrgs.br/bitstream/handle/10183/77602/000894439.pdf?sequence=1&isAllowed=y)  $s$ Allowed=y ] Acesso em: 05 jun. 2023.

REDAÇÃO ONZE. **Onze Gestora de Investimentos. Pai Rico, Pai Pobre**: conheça as lições fundamentais desse livro, 2019. Disponível em: [\[https://www.google.com/url?q=https://www.onze.com.br/blog/pai-rico-pai-pobre/&sa=D&](https://www.onze.com.br/blog/pai-rico-pai-pobre/) [source=docs&ust=1688475370599853&usg=AOvVaw2l0HPIem23Pmptt7IjmboL](https://www.onze.com.br/blog/pai-rico-pai-pobre/)] Acesso em: 17 jun. 2023.

KIYOSAKI, Robert.; LECHTER, Sharon L. **Pai Rico, Pai Pobre**: o que os ricos ensinam a seus filhos sobre dinheiro. São Paulo: Moisés Swirski, 2023. 169 p. Disponível em: [\[https://cisama.sc.gov.br/assets/uploads/98d6d-pairicopaipobre.pdf\]](https://cisama.sc.gov.br/assets/uploads/98d6d-pairicopaipobre.pdf) Acesso em: 17 jun. 2023.

MINHAS ECONOMIAS. Minhas Economias. **Minhas Economias**: gerenciador financeiro online e gratuito, 2023. Disponível em: [<https://minhaseconomias.com.br>] Acesso em: 27 jun. 2023.

**XIII JORNADA DO TRABALHO: A FORMA DA ESTATÍSTICA E O CONTEÚDO DO DESEMPREGO.** São Paulo, 12 out. 2012. Disponível em: [http://www.proceedings.scielo.br/pdf/jtrab/n1/49.pdf] Acesso em: 25 jun. 2023.

MOBILLS (São Paulo). Empresa Toro Investimentos (org.). **Mobills**: soluções mais inteligentes para o seu dinheiro. Soluções mais inteligentes para o seu dinheiro. 2013. Disponível em: [https://www.mobills.com.br/privacidade-e-termos/termos-de-uso/.] Acesso em: 03 jun. 2023.

HILL, Napoleon. **Quem Pensa Enriquece**. Fundamento. Ed. 1, 2009.

VHSYS (São José dos Pinhais). Empresa Vhsys (org.). **VHSYS**: soluções mais inteligentes para o seu dinheiro. Soluções mais inteligentes para o seu dinheiro. 2013. Disponível em: [https://www.vhsys.com.br]Acesso em: 27 jun. 2023.